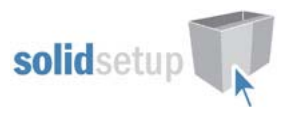

# **Blum Metafile User Guide.**

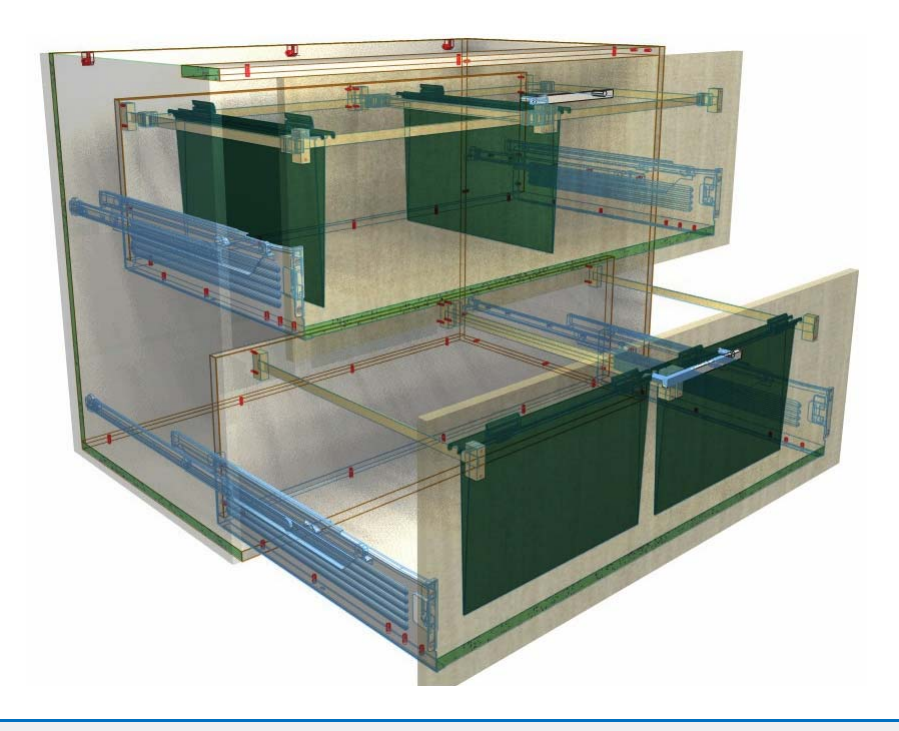

## **Introduction**

### **Overview**

- The 'Blum Metafile Package' from Solid Setup Pty Ltd adds the Blum Metafile File system to Cabinet Vision Solid.
- This system has been written to work with **any size** file holders:
- Most drawer box types can be used including 5 piece drawers, Thin walled metal sided drawers like Metabox or softclose drawer systems like Tandembox or similar.
- The file folder size (and gap between rail centers) is set using attributes
- The default settings are for a Foolscap file holder
- It provides drilling for the Drawer front and Drawer back parts, for CNC output. (You can set all hole diameters an depths)
- It also adds 3d graphics for the rails and brackets etc.
- The parts etc are added as a separate parts and materials for reporting purposes.
- Files can be stacked left to right or front to back depending on available space.
- Two separate Metafile frames can be used for wider drawers.
- Back height and Frame height can be adjusted using attributes.
- Side gaps and center gap for double frames can be adjusted using attributes.
- This system is designed to start with a shallow drawer and extends the back height up, and mounts the front brackets onto the drawer front only – not onto a subfront which would remain at its original size.
- Gallery rails are generally not required when Metafile is active but can still be used if desired.
- If using with our Grass Novapro Drawer system it can only be used when no galleries are present.

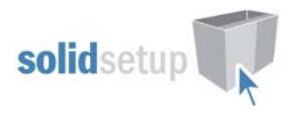

## **Included in This Package**

#### **User Created Standards**

#### **The Following UCS is provided**

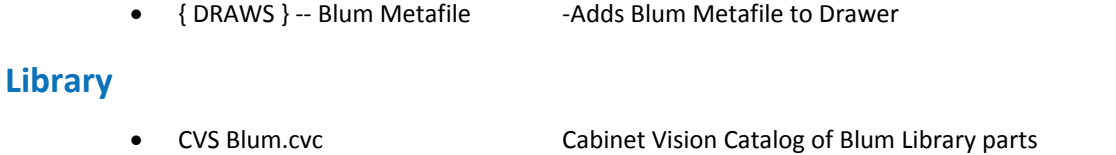

#### **Parts**

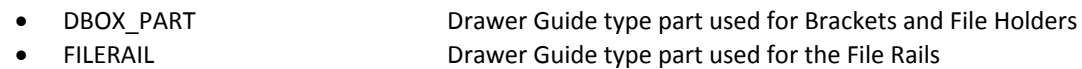

#### **Miscellaneous Materials:**

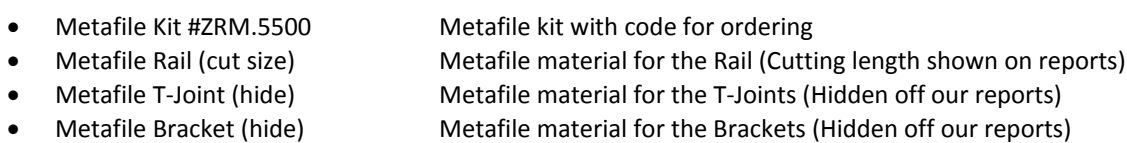

• File holder (hide) **Material for the visual file holder (Hidden off our reports)** 

## **Metafile Usage**

#### **Drawer Requirements.**

#### **For the Metafile attribute to appear on a drawer box back the following condition must be met:**

- Initially, there must be at least 279mm available space between the top face of the drawer box bottom and the top of the drawer front.
- The **"Metafile?"** Attribute will then appear on the Drawer Box Back to switch on Metafile.
- You can only click on the drawer back to see its attributes in the orthographic or "smiley" views

### **Attributes**

• If the **"Metafile?"** attribute is changed to "**True**" the following attributes will appear on the Drawer Box Back, along with the graphical parts. The Drawer box back will increase in height to accommodate the file holder.

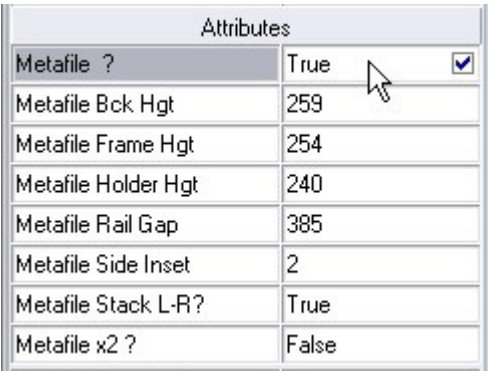

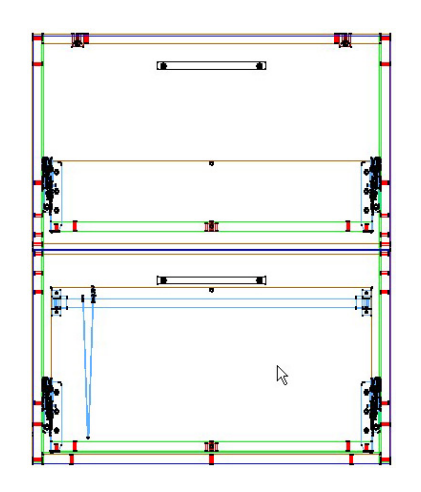

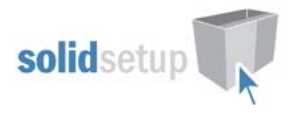

- **Metafile Bck Hgt** This value is the distance from the top of the drawer box bottom to the top of the drawer box back which we set to **259mm**. *(increasing this size will make the drawer box back bigger.)* 
	- **Metafile Frame Hgt** This value is the distance from the top of the drawer box bottom to the top of the File Brackets which we set to **254mm**. *(Increasing this size will move the Metafile system up.)*
	- **Metafile Holder Hgt** This is the height of the visual file holder not including tabs. *(Approximately 240mm for Foolscap an A4 file holders)*
	- **Metafile Rail Gap**  The gap between the side file rails when files are stacked front to back or the gap between the front and back rails when the files are stacked left to right.
		- *(For Foolscap file holders this should be approximately 385mm)*
	- **Metafile Side Inset** This value is the the distance from each side to the brackets *(only shows if files are stacked Left to Right)*
	- **Metafile Stack L‐R?** This attribute controls which way the files face. *(See Orientation section below)* **Metafile x2** ? **Adds** a second Metafile frame to the drawer.
	- **Metafile x2 Gap** The gap between the two file frames *(Only shows when "Metafile x2" is true)*

## **Orientation and Clearances**

#### **When "Metafile Stack L‐R?" is True –**

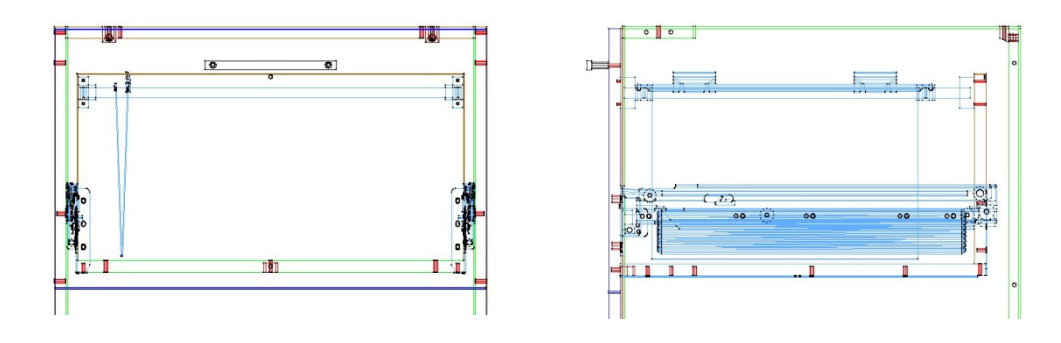

- **The Files stack left to right and hang off a front and back horizontal rail.**
- **The frame spans the full width of the drawer back minus the side insets.**
- The minimum required gap between the drawer front and drawer back is the "Metafile Rail Gap" plus 64mm **‐***(The parts won't appear unless the gap is at least this size.)*

#### **When "Metafile Stack L‐R?" is True and "Metafile x2 ?" is True –**

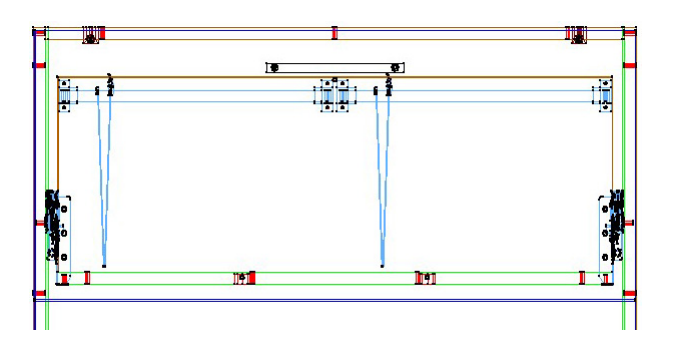

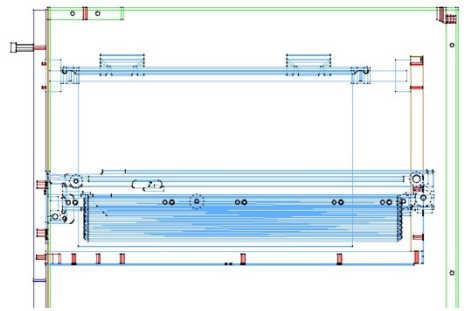

- The two sets of Files stack left to right and hang off a front and back horizontal rail each.
- **The two frames span the full width of the drawer back minus the side insets.**
- The minimum required gap between the drawer front and drawer back is the "Metafile Rail Gap" plus 64mm **‐***(The parts won't appear unless the gap is at least this size.)*

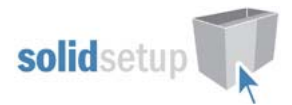

#### **When "Metafile Stack L‐R?" is False –**

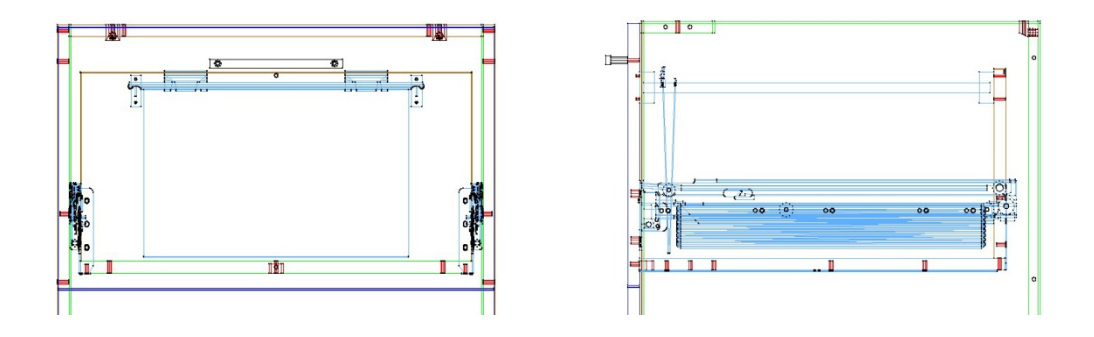

- **The Files stack front to back and hang off the side rails. (There are no horizontal rails)**
- **The frame is only as wide as the rail gap plus 14mm and is centered on the drawer back.**
- **The minimum required width of the drawer back is the "Metafile Rail Gap" plus 20mm. ‐***(The parts won't appear unless the back is at least this size.)*

**When "Metafile Stack L‐R?" is False and "Metafile x2 ?" is True –**

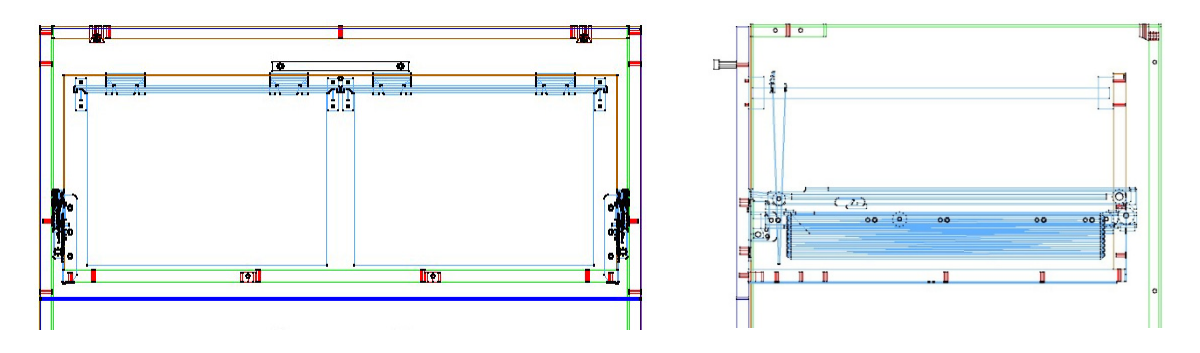

- The two sets of Files stack front to back and hang off the side rails. (There are no horizontal rails)
- The two frames are only as wide as the rail gap plus 14mm and are centered on the drawer back.
- **The minimum required width of the drawer back is "Metafile Rail Gap" x 2, plus the "Metafile x2 Gap", plus 20mm.**

## **Caution**

#### **Due care must be taken when using this package** –

- Check that the drawer back height you have selected does not interfere with any other parts in the cabinet and that the drawer can still open without obstruction.
- Make sure that if you are using gallery rails that the brackets do not interfere with the Metafile brackets etc.
- Ensure that the file rail sizes you have created are available from your supplier before you output the job, especially if any end up over 600mm long on wide drawers when the folders are stacked left to right – use 2 frames if in doubt.

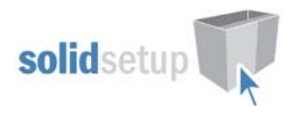

## **Drilling Setup**

## **UCS User Definable Variables**

There are three User Definable Variables in the "{ DRAWS } -- Blum Metafile" UCS.

To change these variables go to the Utilities - Edit User Created Standards from the Room Plan or Elevation  $\bullet$ views

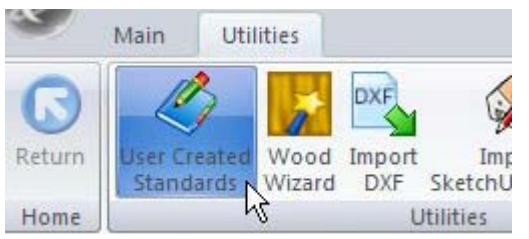

Then click on the "{ DRAWS } -- Blum Metafile" UCS. And press the Edit button shown here:

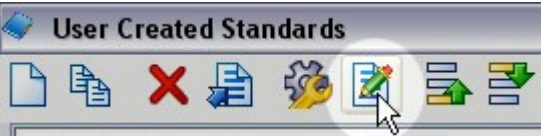

Scroll down to find the following section:

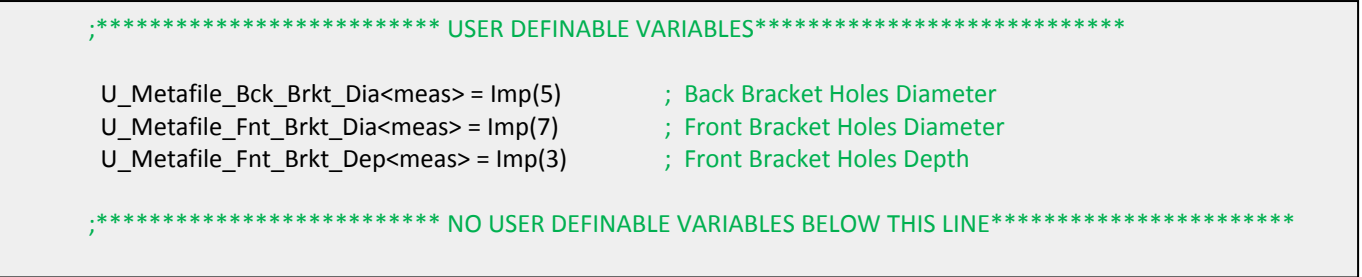

- Edit the Imp() values to the diameter and depths you require.  $\bullet$
- If you are using imperial sizes simply replace the whole imp() with the imperial measurement instead.  $\bullet$
- Eg: Imp(3) might become 1/8  $\bullet$

Once you have changed these values to your requirements, close the UCS editor and save the changes when prompted.

## **Tools Required**

The drill diameters you choose in the UCS User Definable Variables above are all required for this package to  $\bullet$ work. You must have these tool diameters in your tool catalog and in your machine.

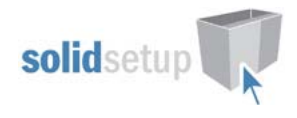

## **Package Exclusions**

Some of the items shown in various images contained in this document are not included in the Blum Metafile Package, but come from other packages which are sold separately, as listed here:

- **BLMMBOX** Blum Metabox Visual
- **DRFCAM** Drawer Front Cams
- **HAFARET** Hafele Arrett Bench Clips
- **DRSCRW** Drawer Box Construction Screws

Any other items shown in any images such as cabinet screw holes, etc are also part of our other packages which are sold separately.

See our website for more detailed information on these packages.

# **Blum Metafile Package Revision List.**

## **Revision List**

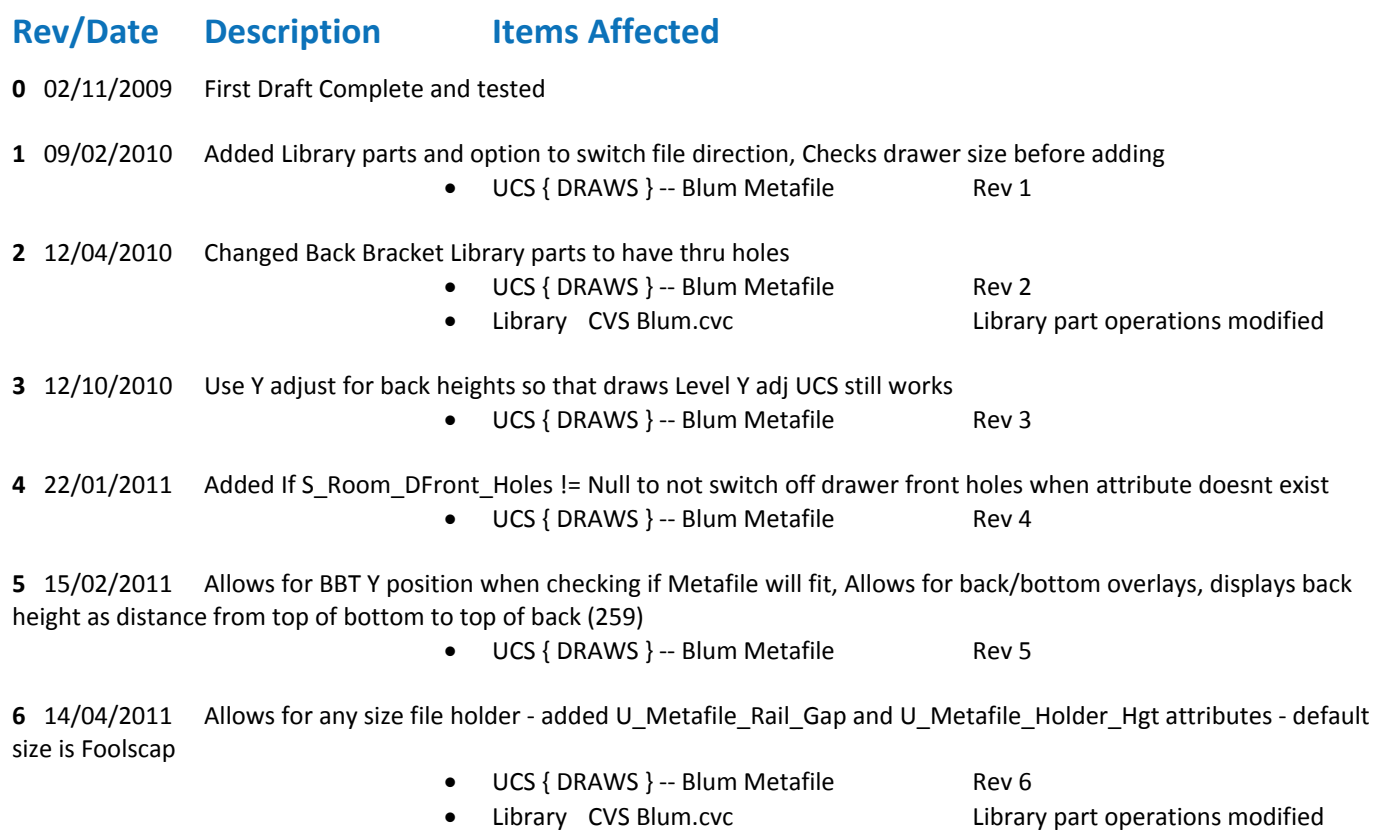